# Comparaisons de Build

# **Description**

Cette article illustre une comparaison entre :

une construction de Modèle traditionnelle en deux étapes avec un fichier texte intermédiaire :

une construction de Modèle alternative en une seule étape (sans fichier texte intermédiaire) :

Comparaison des constructions

BUILTIN = "TRUE"

- Builder est exécuté au sein d'Integrator
- Toutes les données sont manipulées dans le même processus, utilisant la même mémoire.

#### BUILTIN = "FALSE"

- Integrator génère un nouveau processus Builder
- Les données sont fournies à Builder par l'intermédiaire d'un pipe (communication entre processus) o le mécanisme pipe de Linux est efficace
	- o le mécanisme pipe de Windows n' EST PAS performant
- La bande passante du bus est une ressource limitée
- Avoir Builder et Integrator en compétition l'un contre l'autre n'amène pas des temps de traitement plus rapides

### Test

- 1 = Traditionnel : script Integrator + script Builder
- 2 = Script Integrator : builtin="false"
- 3 = Script Integrator : builtin="true"

# Valeurs par défaut pour BUILTIN

Visual Integrator : BUILTIN = "TRUE"

Integrator : BUILTIN = "FALSE"

builtin

Booléen

Cet attribut lorsque défini sur "true" lance Integrator et Builder dans un processus unique en utilisant le composant Builder interne à Integrator pour construire un Modèle. Lorsque défini sur "false" (par défaut), le script utilise

le composant externe Builder pour construire le Modèle. Sur les plateformes Windows, lancer Builder et Integrator dans un même processus est plus efficace et peut accélérer le temps de construction, mais ne permet

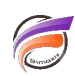

pas la réalisation d'un traitement multiprocess.

Lors de l'utilisation de Visual Integrator pour développer un nouveau script, cet attribut est défini à "true" par défaut. Un script existant ouvert dans Visual Integrator conserve la valeur qui a été définie pour l'attribut. Par exemple, si cet attribut est défini sur "false" dans le script existant, il reste sur "false" lorsqu'il est ouvert dans Visual Integrator. Si cet attribut n'a pas été défini dans un script existant, il est également supposé défini à "false" et

reste sur "false" lorsqu'il est ouvert dans Visual Integrator.

#### **Recommandations**

- $\bullet$  BUILTIN = "TRUE"
- Modifier les scripts Integrator existants et effectuer des tests

#### **Tags**

- 1. Builder
- 2. script
- 3. Visual Integrator